# Collaborative LATEX writing with Google Docs

Igor Ruiz-Agundez

# Abstract

Working with L<sup>AT</sup>FX documents is not an easy task and doing it collaboratively is even harder. The writing of an article by several authors at the same time implies extra coordination tasks to avoid unsynchronised versions, text overlapping or even loss of information. Collaborative writing platforms (e.g., Google Docs) are trying to solve this issue by enabling synchronous online writing for regular documents. Nevertheless, to our knowledge, there is no easy way to use this platform with LAT<sub>EX</sub> papers. Here we tailor a template and set of functions to enable collaborative work in LATEX using Google Docs.

## 1 Introduction

Collaborative working technologies are very efficient tools. They encourage and facilitate team work. In recent years collaborative working platforms have become popular and their efficiency is well-proven [\[1\]](#page-2-0). Moreover, there are some works on collaborative writing of L<sup>AT</sup>EX documents  $[2, 6]$  $[2, 6]$  $[2, 6]$  but none of them provide a working template that enables the use of Google Docs as a writing platform.

Against this background, we introduce a template that enables the writing of collaborative LATEX documents. Our basic approach will be to use Google Docs for editing, with a Makefile to update local files and run TEX.

The remainder of this paper is structured as follows. Section [2](#page-0-0) introduces the requirements to use this template. Section [3](#page-0-1) describes the files that are included in the template. Section [4](#page-0-2) presents the functions included in the Makefile. Section [5](#page-1-0) gives a full example of a collaborative work detailing all the required steps. Section [6](#page-1-1) concludes and describes avenues for future work.

The template and functions described in this paper are available at:

[http://paginaspersonales.deusto.es/igor.ira/](http://paginaspersonales.deusto.es/igor.ira/private$/collaborative-latex) [private\\$/collaborative-latex](http://paginaspersonales.deusto.es/igor.ira/private$/collaborative-latex).

# <span id="page-0-0"></span>2 Requirements

The use of this collaborative template requires some background in LATEX [\[4\]](#page-2-3), Google Docs [\[3\]](#page-2-4), GNU Make [\[5\]](#page-2-5) and GNU/Linux [\[7\]](#page-2-6). Nevertheless, this document aims to be self-contained and provide enough information to start creating collaborative documents using Google Docs. The reader will also need a user account on Google Docs.

# <span id="page-0-1"></span>3 Provided files

A description of the files provided in this collaborative LATEX writing template:

- <template.pdf>: This paper itself.
- <CHANGELOG>: Tracking of the different versions, detailing the changes between them.
- <TODO>: Ideas for future improvements.
- </template/>: A folder that contains an executable example of this template.
- </template/Makefile>: A Makefile that contains all the executable commands to enable collaborative LATEX writing. This file content will be detailed in Section [4.](#page-0-2)
- </template/time-machine/>: A folder that contains a daily backup of the work.
- </template/figures/>: A folder that contains the figures of this paper.
- </template/src/>: A folder that contains the source code of this paper.
- </template/template.tex>: The LATFX source for this document.
- </template/template.bib>: The BIBTFX source for the references of this document.

#### <span id="page-0-2"></span>4 Makefile description

Description of the Makefile configuration parameters:

- [FILE\\_TEX](FILE_TEX): Name of the main T<sub>F</sub>X file.
- <DATESTAMP>: Syntax of date stamp for backups.
- <ACCOUNTTYPE>: Account type used to authenticate in Google Docs.
- <EMAIL>: Email account that identifies the author on Google Docs. It must have access to the shared document.
- <PASSWD>: The password associated to the previous user's email. If the user has the 2-step verification system enabled, an authorized application password is required.
- <SERVICE>: The type of service to use in Google Docs. It must be set to <writely>.
- <SOURCE>: Source domain of the request.
- [TEX\\_GOOGLE\\_DOCS](TEX_GOOGLE_DOCS): TEX file resource identifier in Google Docs. In order to find the value of this resource, open the collaborative working document in Google Docs, copy and paste the document URL from your browser, and extract the resource id from the URL as in the following example:

Sample document URL: [https://docs.google.](https://docs.google.com/document/d/123XX123XX/edit?hl=en_GB#) [com/document/d/123XX123XX/edit?hl=en\\_GB#](https://docs.google.com/document/d/123XX123XX/edit?hl=en_GB#)

Resource id for this document: <123XX123XX>.

• [BIB\\_GOOGLE\\_DOCS](BIB_GOOGLE_DOCS): BIBTFX file resource identifier in Google Docs. This resource id is found in the same way as with [TEX\\_GOOGLE\\_DOCS](TEX_GOOGLE_DOCS).

Next, we describe the Makefile functions (targets):

- <all>: Default execution function for the Makefile. Set to latex.
- <latex>: Compiles the document using *latex*, *bib*tex and dvipdfm. Performs a daily backup of the work. If working with indexes, a makeindex line can be uncommented.
- <pdflatex>: Compiles the document using  $pdHa$ tex and bibtex. Otherwise like <latex>.
- <rtf>: Compiles the document using *latex*, *bibtex* and latex2rtf. Otherwise like <latex>.
- <view>: Opens the generated PDF file with the evince document viewer.
- <clean>: Cleans all the temporary working files generated in a compilation. It is used before each compilation in order to avoid possible errors from previous failed compilations.
- <update>: Update collaborative working documents, both T<sub>F</sub>X and BIBT<sub>F</sub>X files, from the Google Docs version. This function overwrites your local files with the ones from Google Docs! Make sure you upload all your changes to the online version before executing it.

# <span id="page-1-0"></span>5 Collaborative working example

We are going to enumerate the steps required to perform a collaborative writing piece using this template:

1. Open a Google Docs document with extension <.tex>; we'll use <template.tex> for our example. Get the associated document resource as described in Section [4.](#page-0-2) Set the Makefile parameter [TEX\\_GOOGLE\\_DOCS](TEX_GOOGLE_DOCS) to this value. See Figure [1](#page-1-2) for an example of editing in Google Docs.

<span id="page-1-2"></span>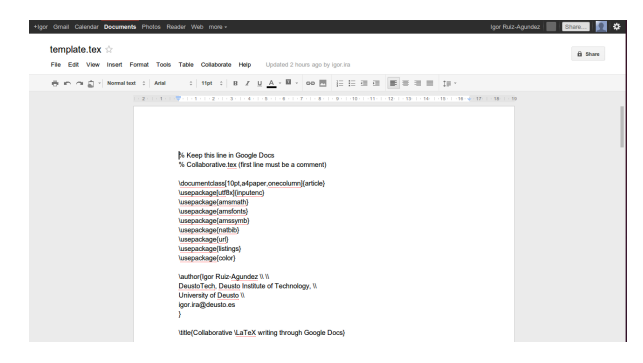

Figure 1: TFX file editing in Google Docs

- 2. Similarly, open a Google Docs document with extension <.bib>; we'll use <template.bib>. Get the associated document resource id as described in Section [4.](#page-0-2) Set the Makefile parameter [BIB\\_](BIB_GOOGLE_DOCS) [GOOGLE\\_DOCS](BIB_GOOGLE_DOCS) to this value.
- 3. Set the other Makefile parameters as detailed in Section [4](#page-0-2) with your personal configuration.
- 4. Give some initial content to <template.tex> in Google Docs. It is worth mentioning that the document will require an extra line at the beginning of the text. This extra line aims to avoid character encoding problems that may occur when importing the document with the Makefile. This first line will be automatically cleaned. We recommend setting this line to '%Keep this line in Google Docs', to remind authors that they must not delete it.
- 5. Give some initial content to <template.bib> in Google Docs. As in the case of the TEX file, this document will require an extra line in the beginning on Google Docs for the same reason. We recommend the same convention.
- 6. From your shell, run make update in the template folder to get the TEX and BibTEX documents from Google Docs.
- 7. Run make to compile the document, or make latex, make pdflatex, or make rtf to perform different compilations and obtain the corresponding output file formats.
- 8. Run make view to open the generated pdf document with the *evince* document viewer.

It is important to edit the files as stored on Google Docs and not the local copies. Otherwise, there would not be any collaboration between the authors and you could lose your contributions to the documents when updating your local files from your colleagues' work.

If at some point you cannot access Google Docs (e.g., you do not have Internet access), however, we can only recommend working locally and committing your changes online as soon as possible.

### <span id="page-1-1"></span>6 Conclusions

This article aims to provide a collaborative LATEX writing context in Google Docs. It describes the requirements to start creating collaborative documents using this template, the provided files, the parameters and functions, and gives a full execution example.

Future work will focus on supporting various TEX files seamlessly; that is, with no need to edit the Makefile. In this way, documents that are split among different Google Docs files would update and

compile automatically. If other collaborative writ-  $_{14}$  | ### ing platforms emerge, their support could also be <sup>15</sup> # Syntax of the date stamp for the backups included in this collaborative LATEX template.

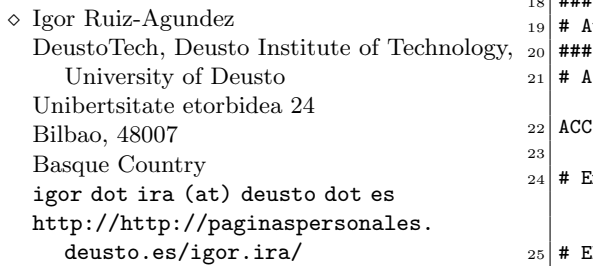

### References

<span id="page-2-0"></span>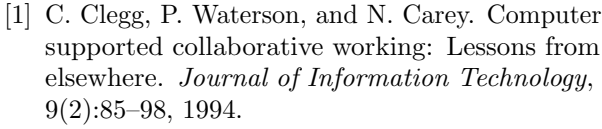

- <span id="page-2-1"></span>[2] S. Dekeyser and R. Watson. Extending Google Docs to collaborate on research papers. University of Southern Queensland, Australia, 23:2008, 2006. Retrieved March 2011, Citeseer.
- <span id="page-2-4"></span>[3] Google. Google Docs— Online documents, spreadsheets, presentations, surveys, file storage and more. <http://docs.google.com>.
- <span id="page-2-3"></span>[4] T. Oetiker, H. Partl, I. Hyna, and E. Schlegl. The Not So Short Introduction to  $\text{LATEX } 2\varepsilon$ . 2011. [http://mirrors.ctan.org/info/](http://mirrors.ctan.org/info/lshort) [lshort](http://mirrors.ctan.org/info/lshort).
- <span id="page-2-5"></span>[5] Richard M. Stallman, Roland McGrath, and Paul D. Smith. GNU Make. [http:](http://www.gnu.org/software/make/manual) [//www.gnu.org/software/make/manual](http://www.gnu.org/software/make/manual).
- <span id="page-2-2"></span>[6] Wikibooks. L<sup>AT</sup>EX/Collaborative Writing of LATEX Documents. [http://en.wikibooks.org/](http://en.wikibooks.org/wiki/LaTeX/Collaborative_Writing_of_LaTeX_Documents) [wiki/LaTeX/Collaborative\\_Writing\\_of\\_](http://en.wikibooks.org/wiki/LaTeX/Collaborative_Writing_of_LaTeX_Documents) [LaTeX\\_Documents](http://en.wikibooks.org/wiki/LaTeX/Collaborative_Writing_of_LaTeX_Documents).
- <span id="page-2-6"></span>[7] Wikipedia. GNU/Linux naming controversy. [http://en.wikipedia.org/wiki/GNU/Linux\\_](http://en.wikipedia.org/wiki/GNU/Linux_naming_controversy) [naming\\_controversy](http://en.wikipedia.org/wiki/GNU/Linux_naming_controversy).

### A Appendix: Makefile template

# Makefile # Author: Igor Ruiz-Agundez # Affiliation: DeustoTech, Deusto Institute of Technology, University of Deusto <sup>4</sup> # Version: v.1.0 5 <sup>6</sup> ###  $7$  # TEX configuration <sup>8</sup> ### # Name of the main TEX file to work with <sup>10</sup> FILE\_TEX=template 11  $12 \mid # # #$  $13$  # Backup configuration 59  $60$  all: latex 61 62 latex: clean 63 latex \${FILE\_TEX}.tex  $64$  # Uncomment makeindex runs if needed: 65 # makeindex  $f[FILE_TEX].$ nlo -s nomencl.ist -o \${ FILE\_TEX}.nls 66 # makeindex \${FILE\_TEX} <sup>67</sup> bibtex \${FILE\_TEX} 68 latex \${FILE\_TEX}.tex 69 latex \${FILE\_TEX}.tex <sup>70</sup> dvipdfm \${FILE\_TEX}.dvi  $71$  # Backup tex, bib and generated pdf files  $|72|$  # There is one backup per day

 $16$  DATESTAMP='date +'%Y-%m-%d'

19 # Authentication parameters

Google Docs <sup>22</sup> ACCOUNTTYPE=GOOGLE

document.

<sup>29</sup> # PASSWD=your-password <sup>30</sup> PASSWD=your-password

33 SERVICE=writely

<sup>36</sup> SOURCE=deusto.es

 $|21|$  # Account type that is used to authenticate in

<sup>25</sup> # EMAIL=your-email-with-google-account <sup>26</sup> EMAIL=your-email-with-google-account

password is required.

be set to writely:

 $35$  # Source domain of the request

<sup>39</sup> # Google Docs resource ids

 $41$  # To get the resource ids:

edit?hl=en\_GB#

 $_{49}$  # .tex file resource id <sup>50</sup> TEX\_GOOGLE\_DOCS=123XXX123XXX

 $52$  # .bib file resource id <sup>53</sup> BIB\_GOOGLE\_DOCS=123XXX123XXX

 $57$  # make execution functions

 $42$  # Open the document with Google Docs

 $46$  # In this example, the resource id is:

 $_{24}$  # Email account that identifies the author on Google Docs. Must have access to the collaborative

 $28$  # The password associated to the previous user's email. Note that if the 2-step verification system is enabled an authorized application

 $32$  # The type of service to use in Google Docs. It must

 $43$  # Copy and paste the document URL from your browser

<sup>45</sup> # https://docs.google.com/document/d/123XXX123XXX/

17  $_{18}$  ###

23

27

31

34

37 <sup>38</sup> ###

48

51

54 55  $56$  ###

<sup>58</sup> ###

 $_{40}$  ###

 $_{44}$  # Example:

 $47 \# 123$ XXX123XXX

<sup>73</sup> mkdir -p time-machine/\${DATESTAMP} <sup>74</sup> cp \${FILE\_TEX}.tex time-machine/\${DATESTAMP}/\${ FILE\_TEX}.tex <sup>75</sup> cp \${FILE\_TEX}.bib time-machine/\${DATESTAMP}/\${ FILE\_TEX}.bib <sup>76</sup> cp \${FILE\_TEX}.pdf time-machine/\${DATESTAMP}/\${ FILE\_TEX}.pdf 77 <sup>78</sup> pdflatex: clean <sup>79</sup> pdflatex \${FILE\_TEX}.tex 80 # Uncomment makeindex runs if needed:  $|81|$  # makeindex \${FILE\_TEX}.nlo -s nomencl.ist -o \${ FILE\_TEX}.nls 82 # makeindex \${FILE\_TEX} 83 bibtex \${FILE\_TEX} 84 pdflatex \${FILE\_TEX}.tex <sup>85</sup> pdflatex \${FILE\_TEX}.tex <sup>86</sup> pdflatex \${FILE\_TEX}.tex  $|87|$  # Backup tex, bib and generated pdf files <sup>88</sup> # There is one backup per day 89 mkdir -p time-machine/\${DATESTAMP} 90 cp \${FILE\_TEX}.tex time-machine/\${DATESTAMP}/\${ FILE\_TEX}.tex 91 cp \${FILE\_TEX}.bib time-machine/\${DATESTAMP}/\${ FILE TEX}.bib 92 cp \${FILE\_TEX}.pdf time-machine/\${DATESTAMP}/\${ FILE\_TEX}.pdf 93  $94$  rtf: clean 95 latex \${FILE\_TEX}.tex 96 # Uncomment makeindex runs if needed:  $97$  # makeindex \${FILE\_TEX}.nlo -s nomencl.ist -o \${ FILE\_TEX}.nls 98 # makeindex \${FILE\_TEX} 99 bibtex \${FILE\_TEX} 100 latex \${FILE\_TEX}.tex  $_{101}$  latex  ${FILE_TEX}$ .tex 102 latex2rtf \${FILE\_TEX}.tex 103 # Backup tex, bib and generated rtf files 104 # There is one backup per day 105 mkdir -p time-machine/\${DATESTAMP} <sup>106</sup> cp \${FILE\_TEX}.tex time-machine/\${DATESTAMP}/\${ FILE\_TEX}.tex 107 cp \${FILE\_TEX}.bib time-machine/\${DATESTAMP}/\${ FILE TEX}.bib 108 cp \${FILE\_TEX}.pdf time-machine/\${DATESTAMP}/\${ FILE\_TEX}.rtf 109 <sup>110</sup> view: 111 # Open the pdf document with evince 112 evince \${FILE\_TEX}.pdf & 113  $114$  clean: 115 # Cleaning \${FILE\_TEX} related files... 116 | ls  $f\{FILE_TEX\}.*$  | grep -v \.tex\$ | grep -v \.bib\$ | grep -v \.ltx\$ | xargs rm -fv 117 # Cleaning other tex related files if applicable... 118 rm -fv \*log \*aux \*dvi \*lof \*lot \*bit \*idx \*glo \*bbl \*ilg \*toc \*ind \*blg \*out \*nlo \*brf \*nls \*pdf 119 # Cleaning in subdirectories \*.aux files... 120 find .  $-$ regex '.\*.aux' -print0 | xargs -0 rm  $-$ rfv 121 # Cleaning in subdirectories \*.log files...  $122$  find . -regex '.\*.log' -print0 | xargs -0 rm -rfv 123 # Cleaning in subdirectories \*.bbl files... 124 find . -regex '.\*.bbl' -print0 | xargs -0 rm -rfv  $125$  # Cleaning in subdirectories \*.blg files... 126 find . -regex '.\*.blg' -print0 | xargs -0 rm -rfv 128 129 134 139 142  $145$ 146 149 155 159 162 168

```
# If there are other generated files, add the
           previous command again with the proper
           extension
130 update:
_{131}\vert # Create temporary file with the POST request
           configuration
|132| # Uses the authentication parameters of this
          Makefile
133 echo "POST /accounts/ClientLogin HTTP/1.0\nContent-
          type: application/x-www-form-urlencoded\n\
           naccountType=${ACCOUNTTYPE}&Email=${EMAIL}&
           Passwd=${PASSWD}&service=${SERVICE}&source=${
           SOURCE}" > credentials.txt
|135| # Perform the authentication
_{\rm 136} \parallel # Credentials are defined in Makefile
\begin{array}{|c|c|c|}\n \hline \text{137} & \text{\#} \text{ and temporarily store in update}/\text{credentials.txt}\n \hline \end{array}138 | wget -O clientLogin.txt --no-check-certificate --
           post-file=credentials.txt "https://www.google.
           com/accounts/ClientLogin" >/dev/null 2>&1
|140| # Remove client login information (for security
           reasons)
|41| rm credentials.txt
143 ##
\begin{array}{c|c} 144 & # \text{ Get the TEXT document} \end{array}|147| # Get the document indicated by the first parameter
148 wget --header "Authorization: GoogleLogin auth='cat
            clientLogin.txt | grep Auth | sed "s#Auth=##"
            | xargs echo -n'" "https://docs.google.com/
           feeds/download/documents/Export?docID=${
           TEX_GOOGLE_DOCS}&exportFormat=txt" -O temp.txt
\begin{array}{|c|c|c|}\n\hline\n150 & \text{# The first line of the downloaded line contains}\n\end{array}not valid characters
151 # Remove first line of the downloaded document
\begin{array}{c|c|c|c} 152 & \text{sed 1d temp.txt} > $ \text{\$FILE_TEX\}.\texttt{tex} \end{array}153 # Remove the temp file
154 rm temp.txt
156 ##
157 # Get the BIB document
158 ##
_{160} # Get the document indicated by the first parameter
\begin{array}{c|c} 161 & \text{wget --header} \end{array} "Authorization: GoogleLogin auth='cat
            clientLogin.txt | grep Auth | sed "s#Auth=##"
            | xargs echo -n'" "https://docs.google.com/
           feeds/download/documents/Export?docID=${
           BIB_GOOGLE_DOCS}&exportFormat=txt" -O temp.txt
|163| # The first line of the downloaded line contains
          not valid characters
164 # Remove first line of the downloaded document
_{165} sed 1d temp.txt > ${FILE_TEX}.bib
166 # Remove the temp file
167 rm temp.txt
169 # Remove client login information (for security
          reasons)
     170 rm clientLogin.txt
```